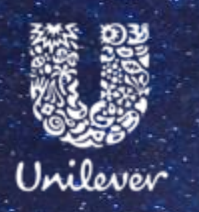

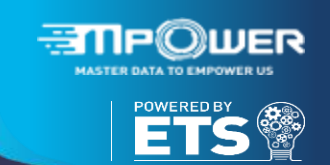

# Velocity Tool

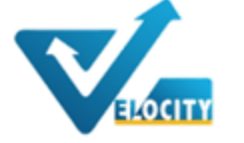

(Vendor Request Tool – Global & Local)

# **User Guide – Onboard or verify your data**

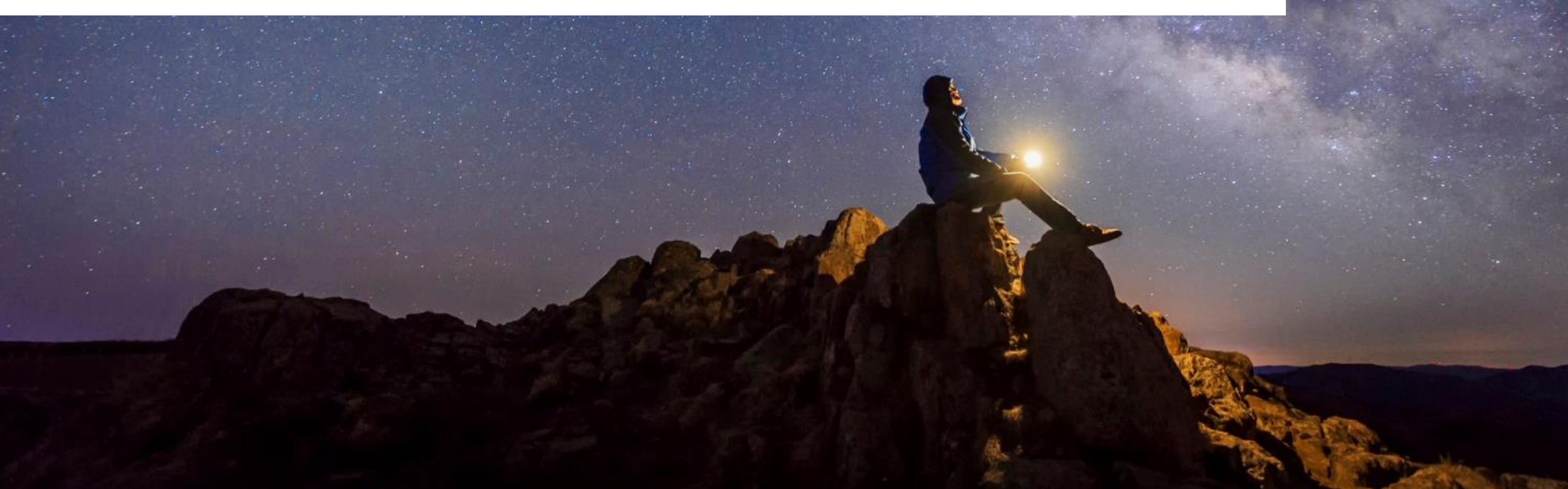

To **onboard** as a new vendor or to **verify** your existing details you will receive an **email invitation** from Unilever, containing a **username**and **password**. Click on the link to login to **Velocity.**

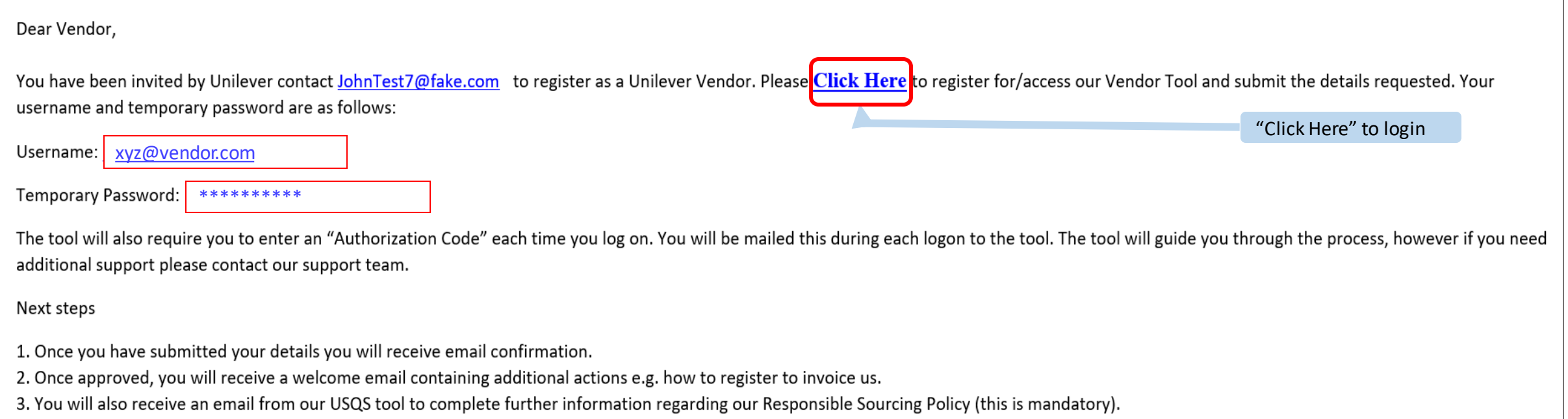

Login to **Velocity** (if you are using the tool for the first time you will have been emailed a user name & password)

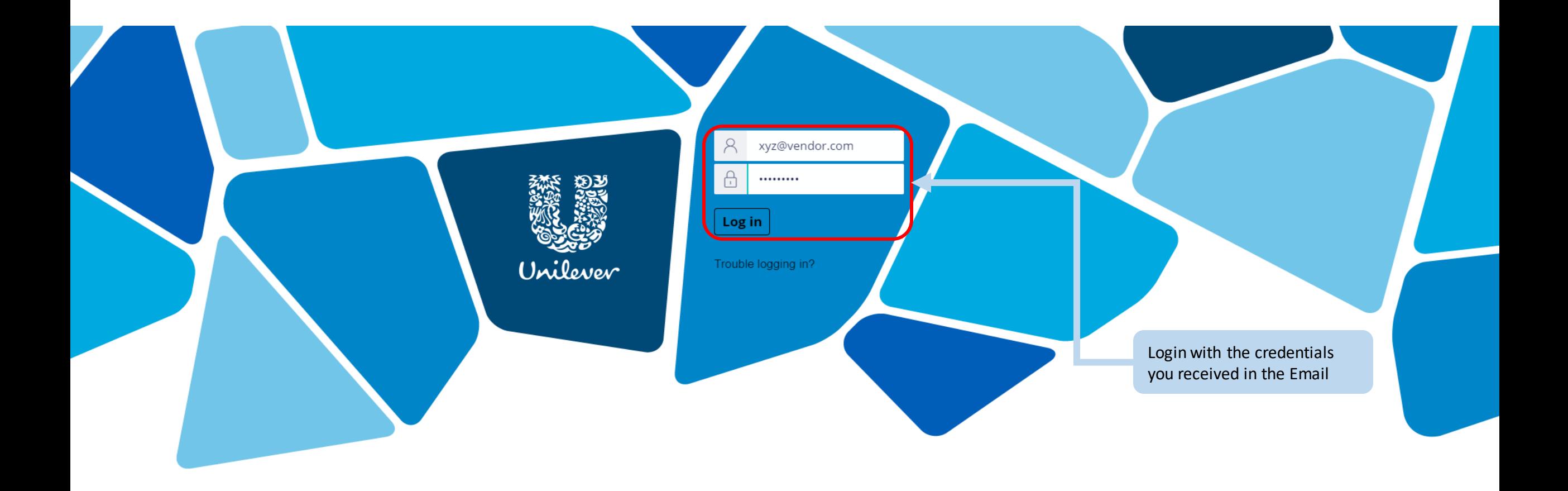

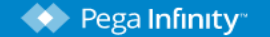

PEGA 8.1.4 COPYRIGHT @ 2001-2019 PEGASYSTEMS INC. ALL RIGHTS RESERVED. PEGASYSTEMS®

### The first time you login to Velocity, you will need to **change the password**

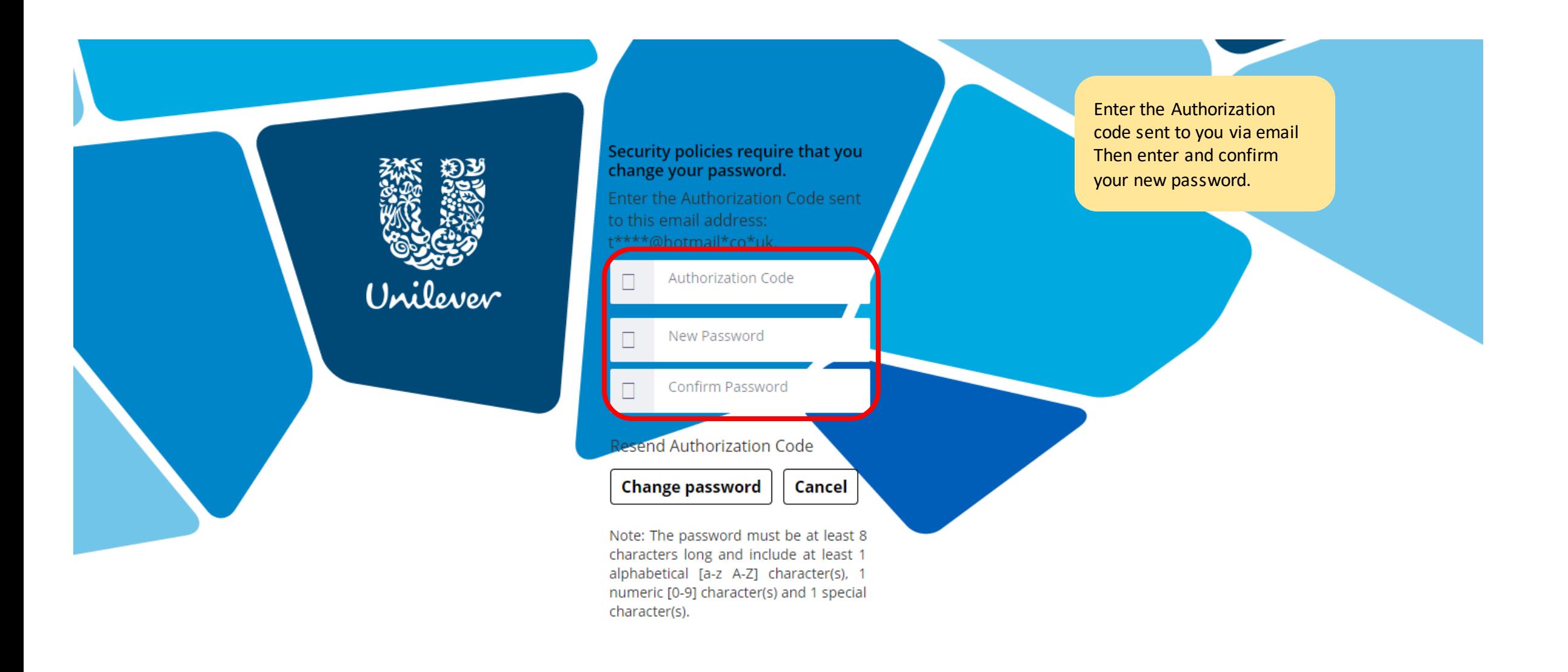

### **Each time you login** to Velocity, you will need to enter the **Authorization Code** sent to you via email

Unilever

### **Verify Authorisation Code**

An Authorisation Code has been sent to your email. Enter it below to login to the application

Authorisation Code

**Resend Authorisation Code** 

**Verify Authorisation Code** 

Cance

### You will find the request you need to complete in the "**My Work**" section of the screen.

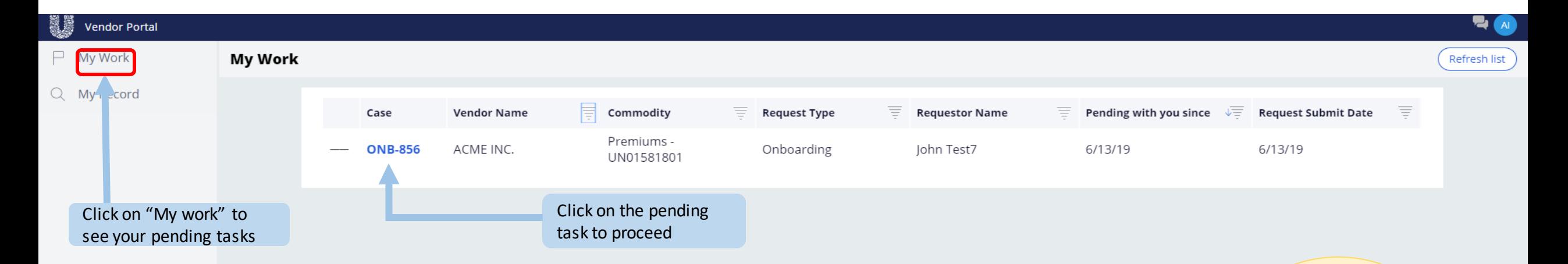

**Handy Hint:**  Please complete all the details within 24 working hours (the longer the delay, the later you will be able to start business with Unilever)**!**

### **If you need help throughout any part of this process, please click on Ask Velocity on the left side of the screen**

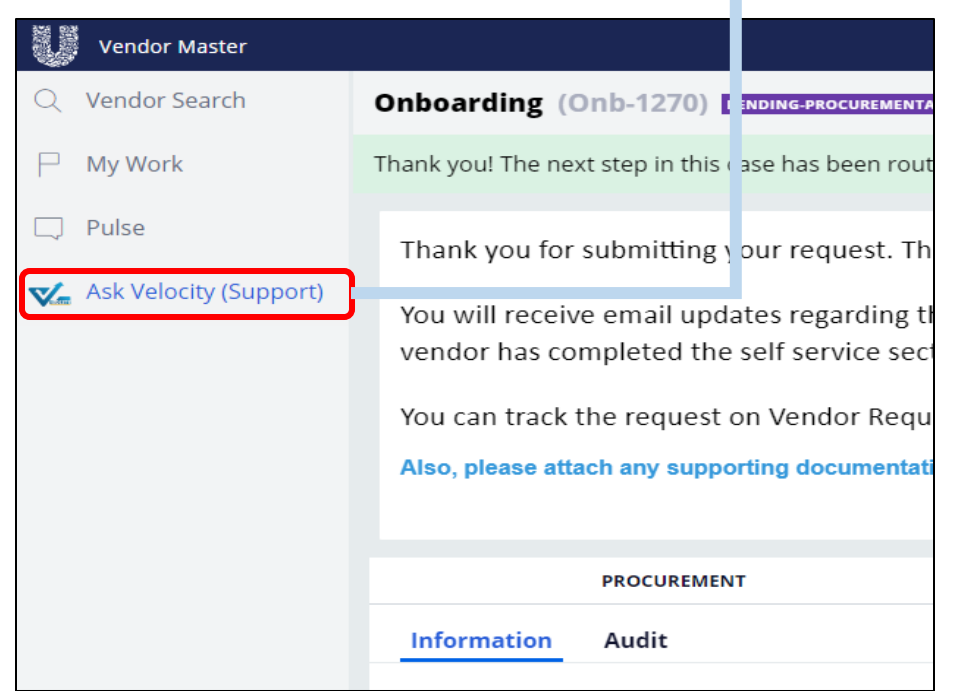

Need help? Don't worry, you can get help by clicking on "Ask Velocity". It will be available on the left side of your screen.

# **GLOBAL VENDOR REQUEST TOOL** (GVR) CHAT ASSISTANCE

You can "Ask Velocity" for help with any vendor on boarding questions or modifying vendor details.

If you have a question on a different topic, you will be re-directed to the team that can help. Below are some direct links that may be of use to you.

T&C

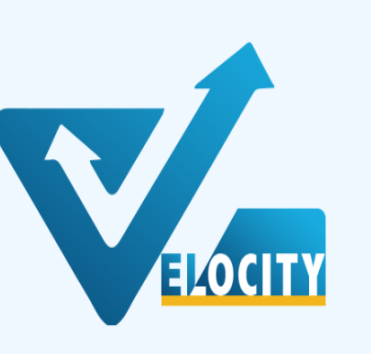

#### If you need more assistance, you can ask the Velocity Virtual Assistant. Click on "Ask Velocity" to proceed.

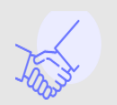

Hi!

**Oueries** 

For queries on ordering, invoicing, payment, einvoicing, Vendor Query Portal (VQP).

This will direct you to the support homepage and Chatbot. The homepage provides further information or you can "Ask Velocity" on the bottom right.

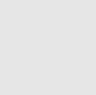

For T's and C's, Anti bribery, conflict of interest, selfassessment & disclosure. payment terms & NDA's, please contact the Procurement advisor listed on your request.

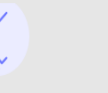

**Responsible Sourcing** Policy (RSP) For Responsible Sourcing Policy (RSP). Click here.

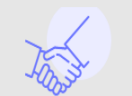

Chat Function.

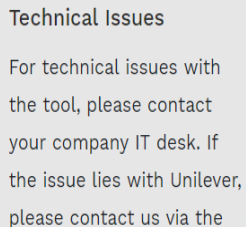

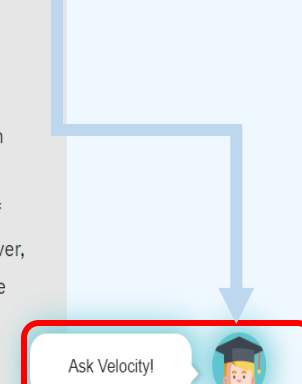

### Your details have been entered by Unilever. Please review and **make any required updates.**

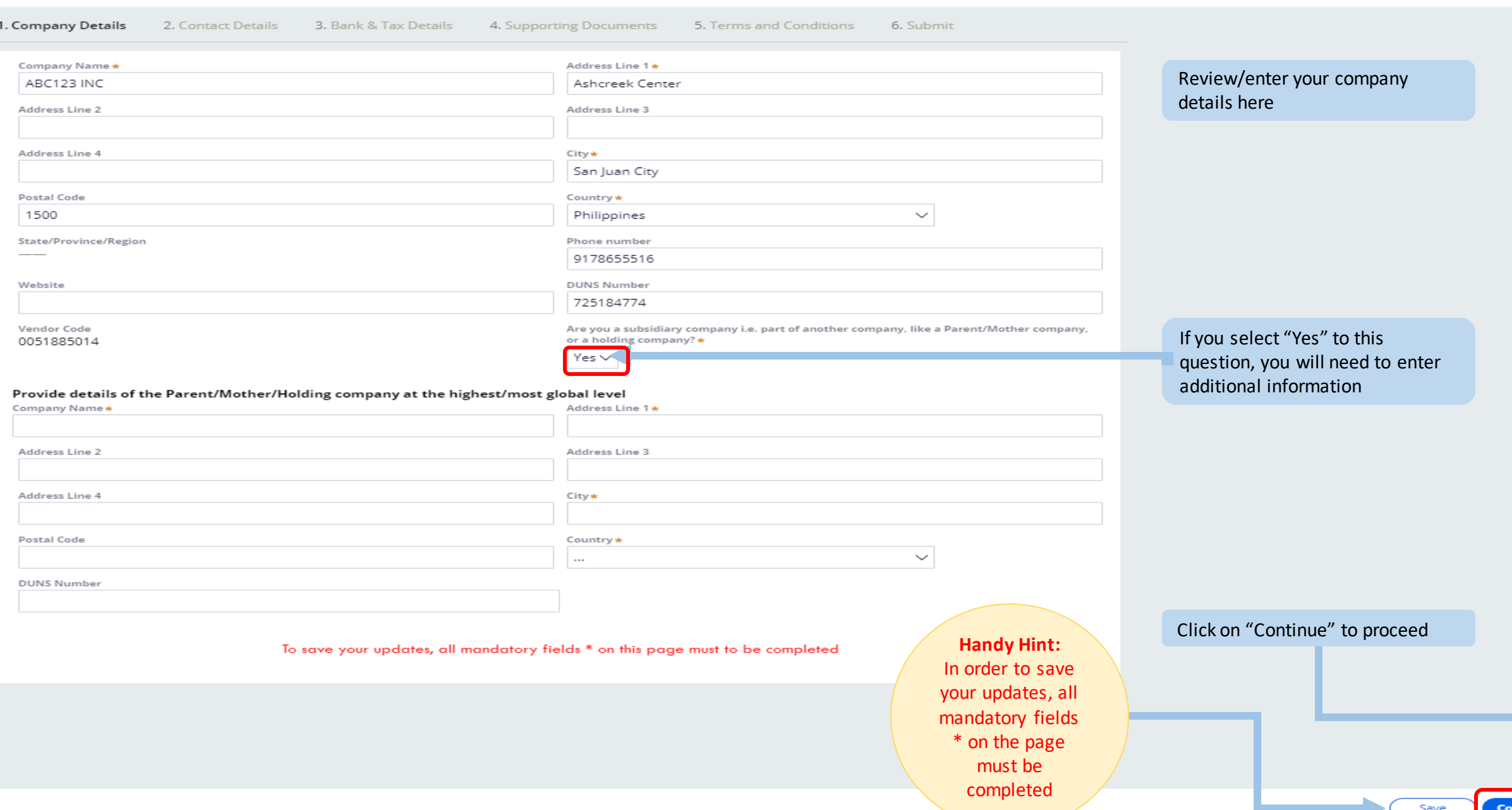

# Now enter the details of your key business contacts.

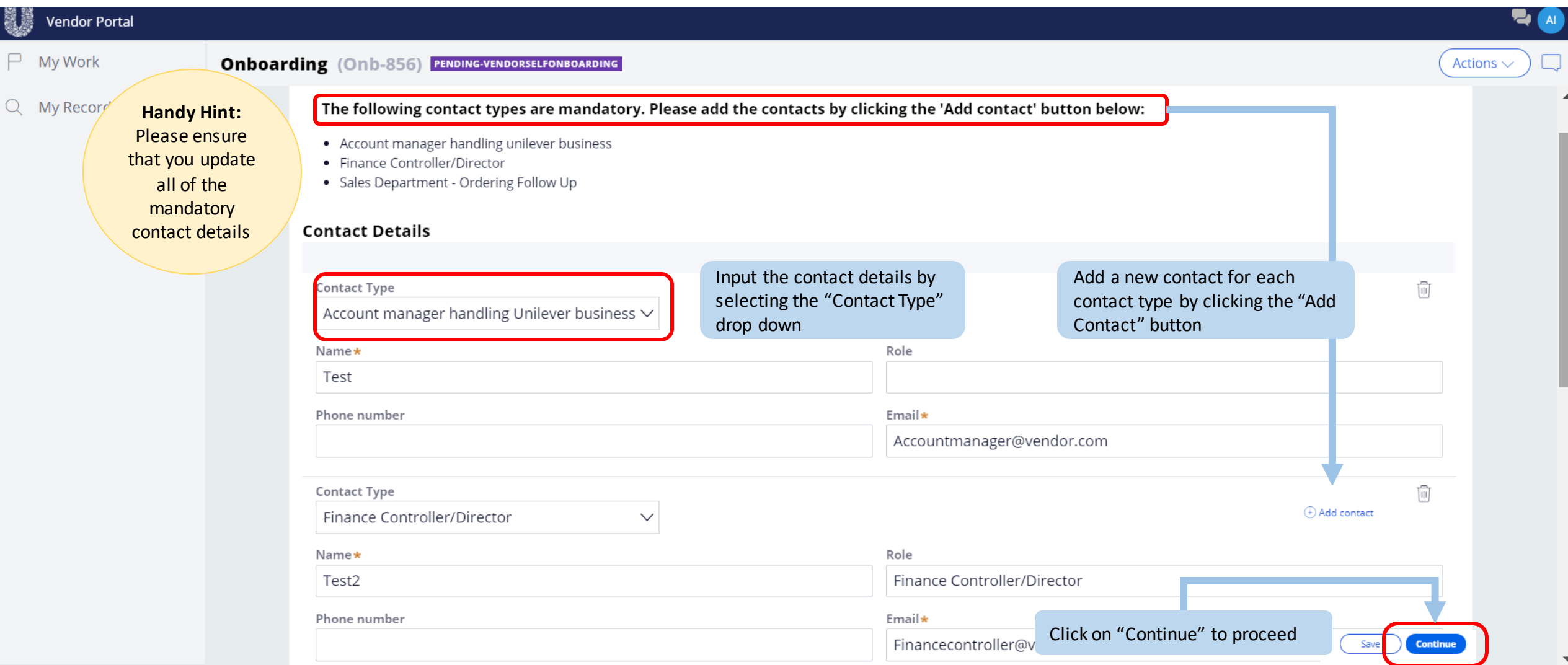

# Now enter your bank and tax details

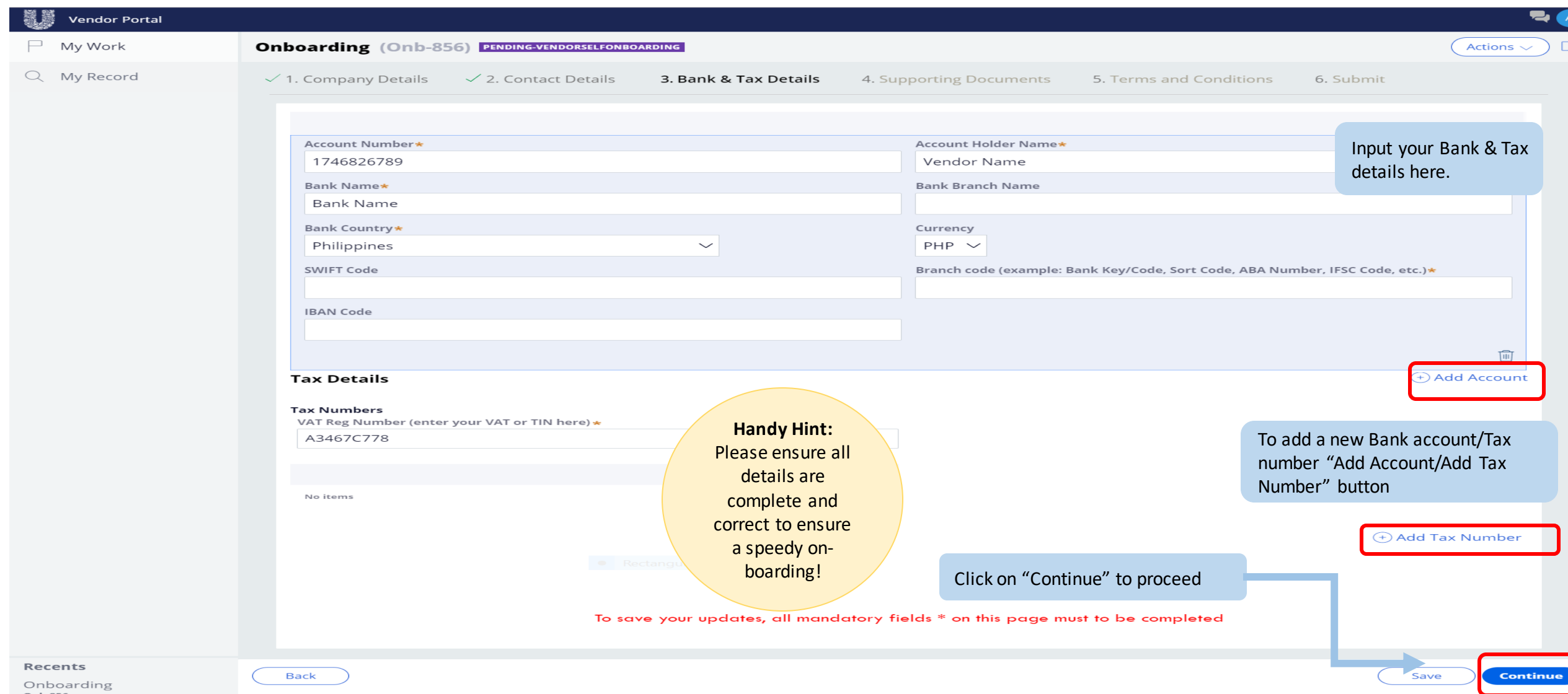

## Please upload all the supporting documents as indicated …..

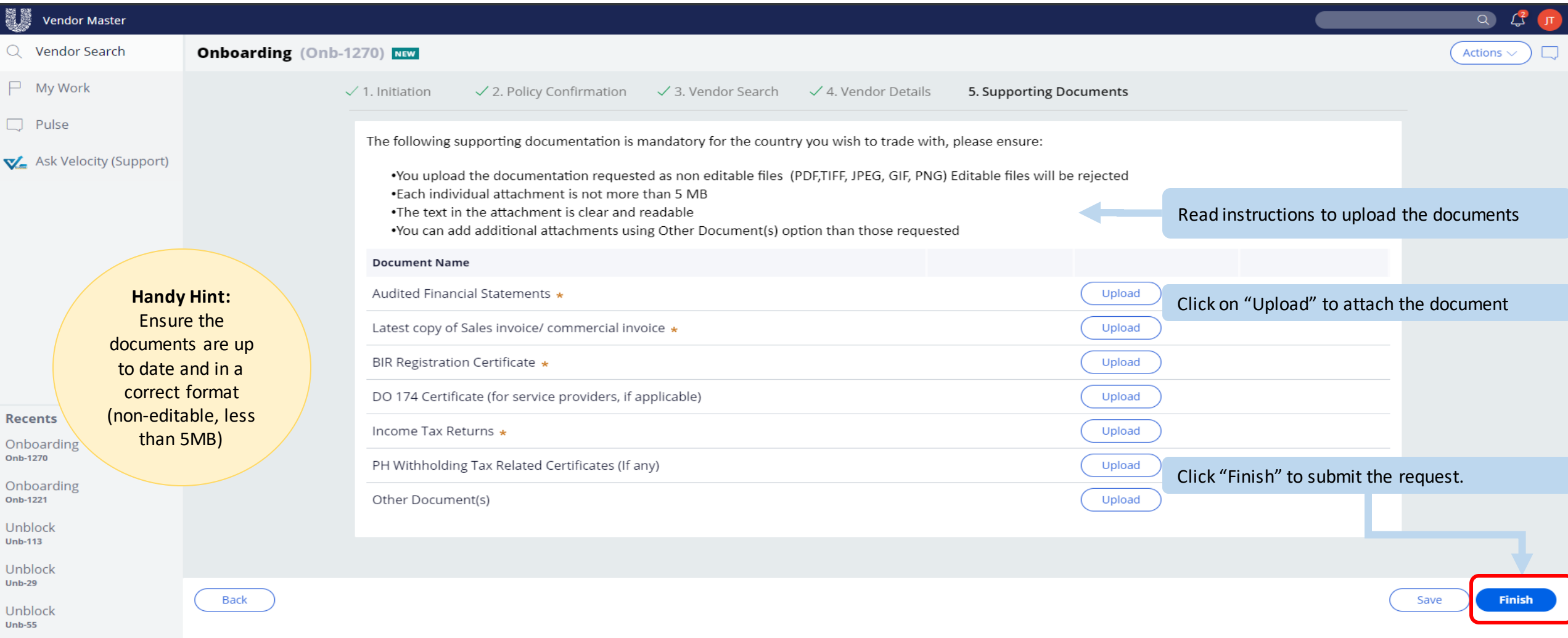

### Read through the T's and C's, Responsible Sourcing Policy, and Data rules – you will only be able to proceed if you agree

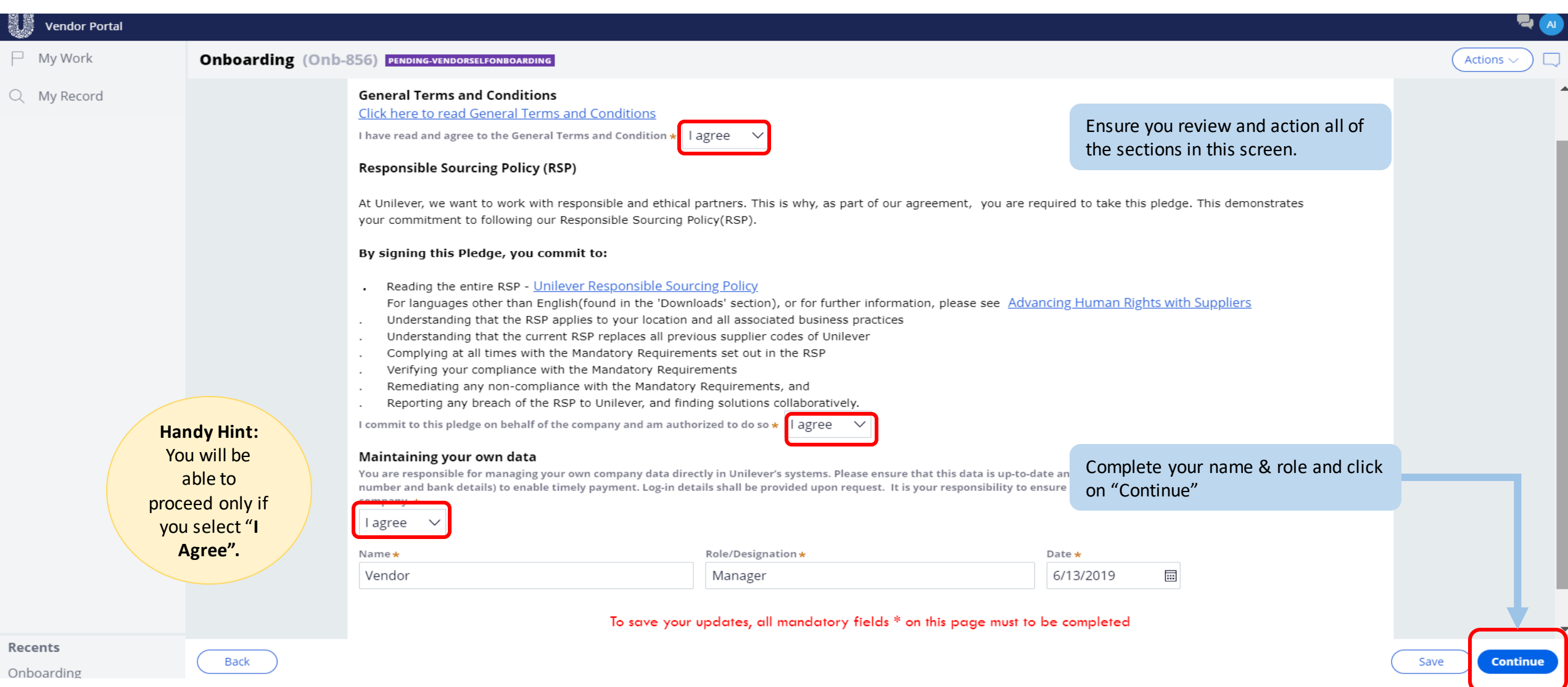

## Review the details you have entered

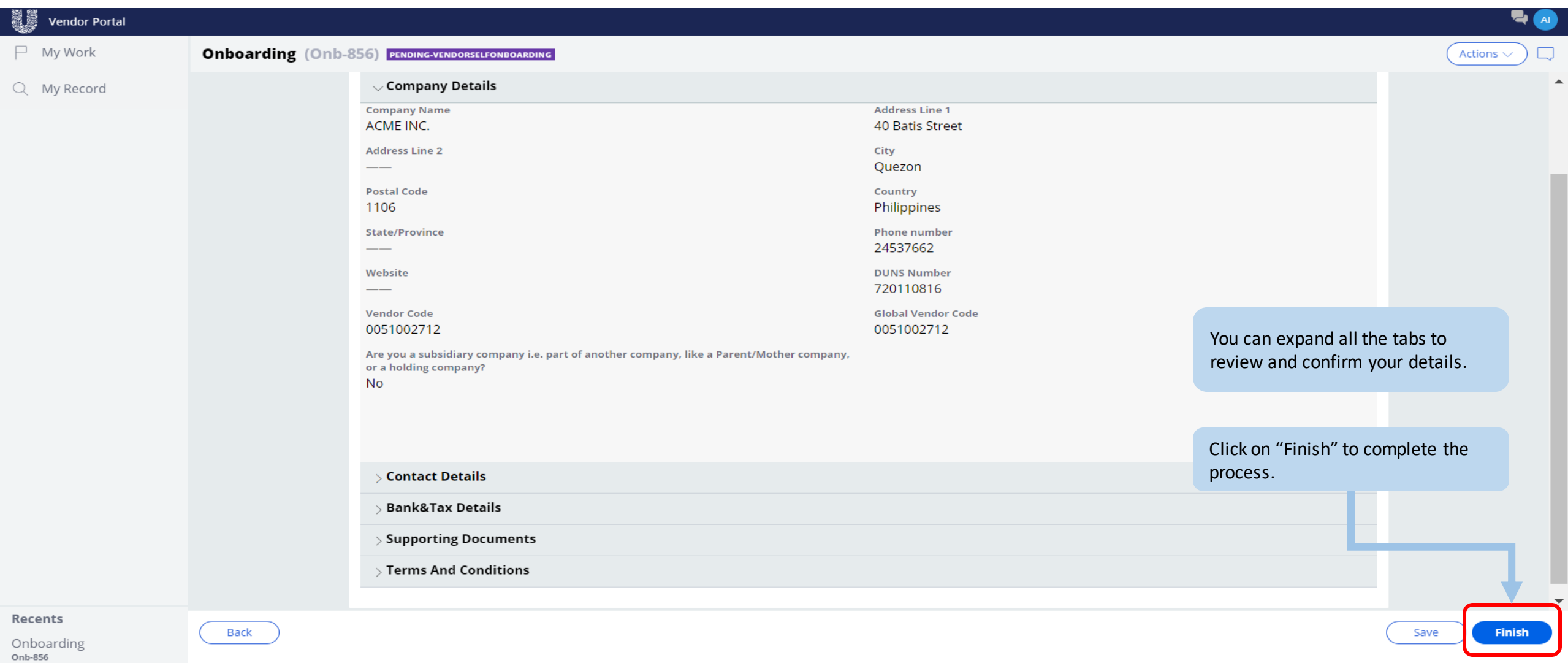

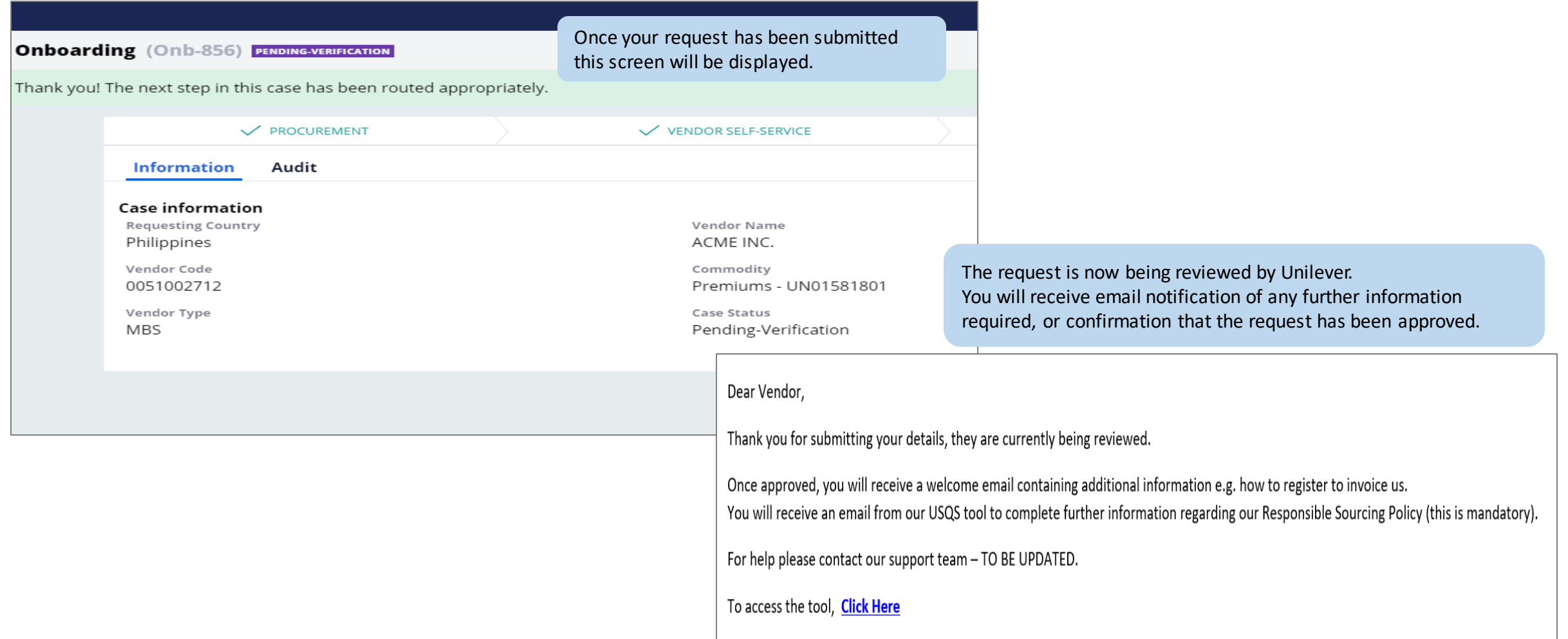